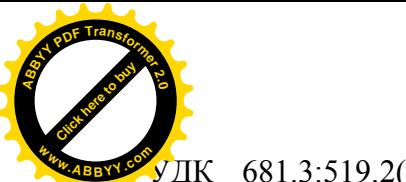

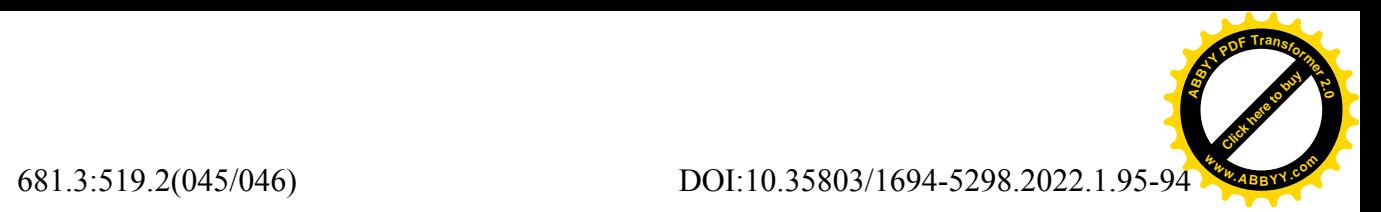

**ТОКТАКУНОВ Т.**,**ОСМОНОВ К.Т., КУСЕИНОВА С.Т.** <sup>1</sup>КГТУ им. И. Раззакова, Бишкек, Кыргызская Республика <sup>2</sup>КГУСТА им. Н. Исанова**,** Бишкек, Кыргызская Республика

**TOKTAKUNOV T., OSMONOV K.T., KUSEINOVA S.T.** <sup>1</sup>KSTU n.a. I. Razzakov, Bishkek, Kyrgyz Republic <sup>2</sup>KSUCTA n.a. N Isanov, Bishkek, Kyrgyz Republic boss-toko@mail.ru [fdoinit@mail.ru](mailto:fdoinit@mail.ru)

#### **ИНФОРМАЦИОННЫЕ СИСТЕМЫ АНАЛИЗА РЫНКА ПО ПОЗИЦИОНИРОВАНИЮ ПРОДУКЦИИ ЖИЛИЩНЫХ ПЛОЩАДЕЙ**

# **INFORMATION SYSTEMS OF MARKET ANALYSIS ON POSITIONING OF PRODUCTS OF RESIDENTIAL AREAS**

*Макалада, өз турак-жай шарттарын сунуштоо же жакшыртуу рыногу жөнүндөгү керектөөчүлөрдүн маалыматтандырылгандык даражасын айкындоо максатында Бишкек шаарындагы турак-жай аянттарын тандоо жана ага ээ болуу боюнча респонденттерден анкета алуу жолу менен маркетингдик изилдөөлөрдөгү корреляциялык-регрессиялык анализ методун пайдалануу каралган. SPSS статистикалык программалык комплексин колдонуу менен тандоолор тизмеси аныкталып, сызыктуу регрессия теңдемеси түзүлдү. Результаттар түрдүүчө графиктер формасында көрсөтүлдү.*

*Өзөк сөздөр: статистика, маркетингдик изилдөө, турак-жай аянттары, респондент, корреляциялык-регрессиялык анализ, жыштык анализи, анкетирлөө, керектөөчүлөр, регрессия теңдемеси, SPSS программалык комплекси.*

*В статье рассмотрен применение метода корреляционно-регрессионного анализа маркетинговых исследований путем анкетирования респондентов по предпочтении и приобретении жилых площадей в г. Бишкек с целью выявление степени осведомленности потребителей о рынке предоставления или улучшения своих жилищных условий. Были определены перечень предпочтений, применением статистического программного комплекса SPSS, составлено уравнение линейной регрессии. Результаты представлены в различной графической форме.*

*Ключевые слова: статистика, маркетинговое исследование, жилищные условия, респондент, корреляционно-регрессионный анализ, частотный анализ, анкетирование, потребители, уравнение регрессии, программный комплекс SPSS.*

 *The article considers the application of the method of correlation-regression analysis of marketing research by questioning respondents on the preference and acquisition of residential areas in Bishkek in order to identify the degree of consumer awareness of the market for providing or improving their living conditions. A list of preferences was determined by the use of the statistical software complex SPSS, an equation of linear regression was compiled. The results are presented in various graphical forms.*

*Key words: statistics, marketing research, housing conditions, respondent, correlationregression analysis, frequency analysis, questionnaire, consumers, regression equation, SPSS software package.*

Среди многочисленных видов предпринимательской деятельности в области материальных потребностей обеспечения жильем является одним из жизненно важных вопросов для каждого человека. В последнее время на территории города Бишкека, как

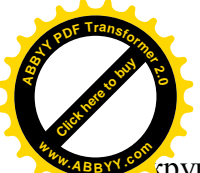

крупнейшего города Кыргызстана, начали появляться, развиваться, увеличиваться и сегодня

[Click here to buy](http://www.abbyy.com/buy) **<sup>A</sup>BBY<sup>Y</sup> <sup>P</sup>D<sup>F</sup> <sup>T</sup>ransfo<sup>r</sup>me<sup>r</sup> <sup>2</sup>.<sup>0</sup>**

**<sup>w</sup>ww.ABBYY.co<sup>m</sup>**

работают десятки строительных организаций и компаний. Это дает нам знать о том, что существует большая конкуренция среди этих строительных компаний. Для каждой организации важно предпочтения покупателей и привлечение клиентов из числа платежеспособных граждан, чтобы выжить, стать конкурентоспособным и развиваться на непрерывно изменяющемся рынке труда обеспеченности в фондах. Чтобы привлечь внимания большого количества клиентов и стать конкурентоспособным, организация заинтересована в проведении маркетинговых исследований по определению целого набора информаций о предпочтении потребителей в обществе.

Каждая строительная компания старается предугадать желания новых клиентов и сравнить их с прежними предпочтениями, так как потребности граждан также со временем изменяются, прогнозирование также следует провести для следующего этапа в процессе управления предприятием. Его результаты используются для выявления наиболее предпочтительных изменений, ожидаемых в будущем состоянии предприятия, а также путей их достижения. От эффективных прогнозов зависит результативность работы предприятия в целом. Из этого следует, что данная тема наиболее актуальна на сегодняшний день и именно поэтому этот вопрос заслуживает детального рассмотрения. В данной работе тема рассматривается как с теоретической, так и с практической точки зрения.

Все факторы, воздействующие на экономическую ситуацию предприятия взаимосвязаны между собой и взаимозависимы друг от друга.

Без определенного видения будущего состояния и динамики экономических процессов, риск предприятия достигает максимума. Функцию по прогнозированию маркетинговой деятельности, можно в полной мере и объективно осуществить посредствам корреляционно-регрессионного анализа. Проведение регрессионного анализа с помощью компьютерного моделирования не требует подробных знаний эконометрики, материальных затрат и времени.

Цель корреляционно-регрессионного анализа как инструмент маркетингового прогнозирования деятельности анкетируемых строительных компаний заключается в оценке аналитической зависимости среднего значения признака от факторных. Суть корреляционнорегрессионного анализа состоит в построении и анализе математической модели в виде уравнения регрессии, характеризующего зависимость признака от определяющих его факторов, которые сводятся к выделению важнейших факторов, которые влияют на результативный признак, измерению тесноты связи между факторами, выявлению неизвестных причин связей и оценке факторов, оказывающих максимальное влияние на результат.

Корреляционный анализ во многом применяются в альянсе с регрессионным анализом, служащего для математического моделирования, когда необходимо отыскать непосредственно вид аналитической зависимости параметров х и у. При этом результат показателя у имеет постоянную, независимую от факторов дисперсию и стандартное отклонение.

При построении модели число факторных признаков должно быть в 5-6 раз меньше объема изучаемой совокупности выбора.

Процесс статистического анализа разделен на два этапа: подготовительный этап (анкетирование) и анализ данных. Первый этап имеет цель - сбор и систематизация информации, необходимой для последующей обработки анкет (схемы кодировки вопросов), обеспечить исследователя данными для конкретного регрессионного анализа.

Проведение анкетирования — это опрос респондентов с помощью заранее подготовленного вопросника. Составление вопросника (анкеты) включает: цели; формулировка вопросов и варианты ответов; выбранный способ анкетирования.

Объектом исследования являются материалы ранее частично изученных (например, рис. 1) объектов по данным некоторых анкетируемых строительных компаний: 1) Авангард

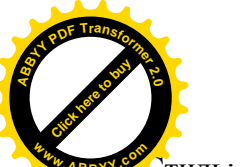

гиль; 2) Бишкек курулуш; 3) Глав Строй; 4) TS-Group; 5) Elite House; 6) Аалам Строй; IHLAS; 8) Кg-групп.

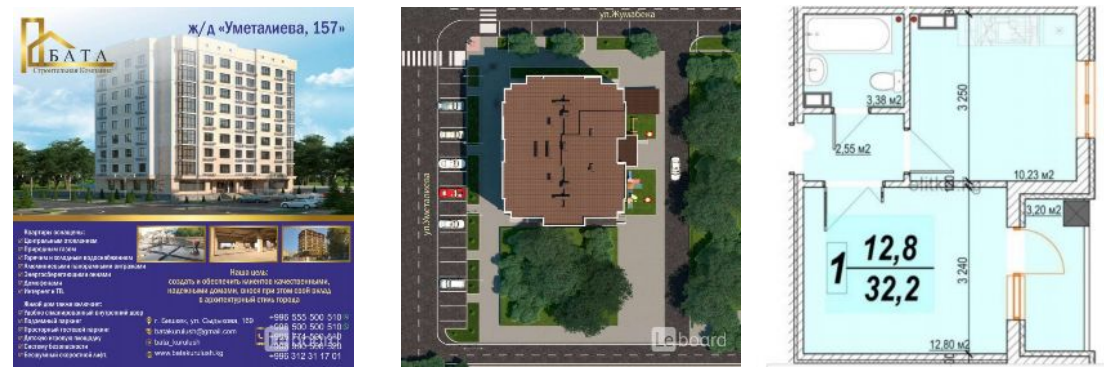

Рис. 1. Некоторые рекламные виды жилья и площадей квартир

Ниже приведен пример анкет из видов продукций. Эти анкеты содержит по 10 вопросов с ответами от 2 до 7 исходя из смысла маркетингового интереса прогнозирования. В данном случае были проведены более 70 анкетирование по заранее составленной анкете, результаты которых обработаны соответственно.

Определены этапы предпроектного и задачи дальнейшего исследования: выбор объекта: составление анкет: проведение социологического опроса: проведение корреляционно-регрессионного анализа с помощью программы SPSS; интерпретация результатов анализа методом сбора материалов, систематизация заполненных анкет и обработки на SPSS.

Приводится знакомство с управлением работой пакета SPSS (статистический пакет для общественных наук) [4]. В частности, для подготовки и обработки данных необходимо создать кодировочную таблицу, которая устанавливает соответствие между отдельными вопросами анкеты и переменными, и определяет кодовые числа, соответствующие отдельным значениям переменных.

На втором этапе анализа обрабатываются аналитические материалы (табуляции, диаграммы и вербальные выводы), которые далее применяются в написании отчета результата.

Лалее составляется схема колировки вопросов и ответов анкеты. На основе ланных, полученных от интервьюеров кодируется вопросы и ответы анкет, формализуя их в программном пакете SPSS-22 for Windows, версия  $-22$ .

Результаты полевых исследований представлены массивами переменных.

- Использование SPSS предусматривает выполнение следующих функциональных задач:
- получение аналитической информации основных факторов, их взаимосвязей;
- представление результатов в виде таблиц и разных диаграмм;
- распространение полученных результатов заказчикам проведенных исследований;
- поддержка процессов оперативного формирования оптимальных решений.

Возможности профессиональной поставки реализуются множеством инструментальных средств и процедур: линейные и нелинейные модели; настраиваемые таблицы; подготовка данных; показание правильности значений или отсутствие данных; позволяют повысить вероятность получения значимых результатов: деревья решений; функции прогнозирования.

B работе было проведено социологическое исследование под названием «ЖилищнаяПлощадь». Цель изучение выбора жилищных площадей различных строительных производителей, выявление основных факторов на выбор квартир в зависимости техническо-экономических характеристик. На этапе подготовки было проведено анкетирование жителей города Бишкека, которые выразили мнения для покупки квартир различной жилой площади. Количество респондентов - 70 человек. Опрос имел зондажный характер, и не претендует на высокую степень представления совокупности всех

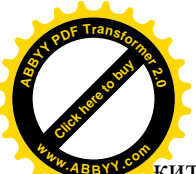

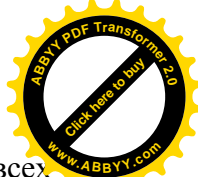

кителей города. Полученные выводы, на основе данных исследования, не охватывают все: людей, несмотря на то, что они представляют определенный интерес с точки зрения восприятия рекламы современных семей. Информация, полученная от респондентов, является лишь субъективным отражением объективной реальности в оценках людей.

Работа в SPSS. После запуска пакета SPSS следует: Открыть существующий источник данных (например, файл «Анкета»): Переключатель «Открыть данные» существующего файла данных. В результате в систему загружается данные из анкеты по выбору купли жилищной квартиры.

Для анализа результатов данных анкет загружаем в компьютере файл «Жилищная Площадь» на основе ранее подготовленных анкетных данных (Рис. 2а). Загрузим начальную таблицу для ввода данных анкеты.

Ввод данных для проведения анализа рыночных данных. Этап 1. Построение структуры вопросов анкеты. Каждый вопрос анкеты состоит из вопроса и вариантов ответов на текущий вопрос (рис. 2б).

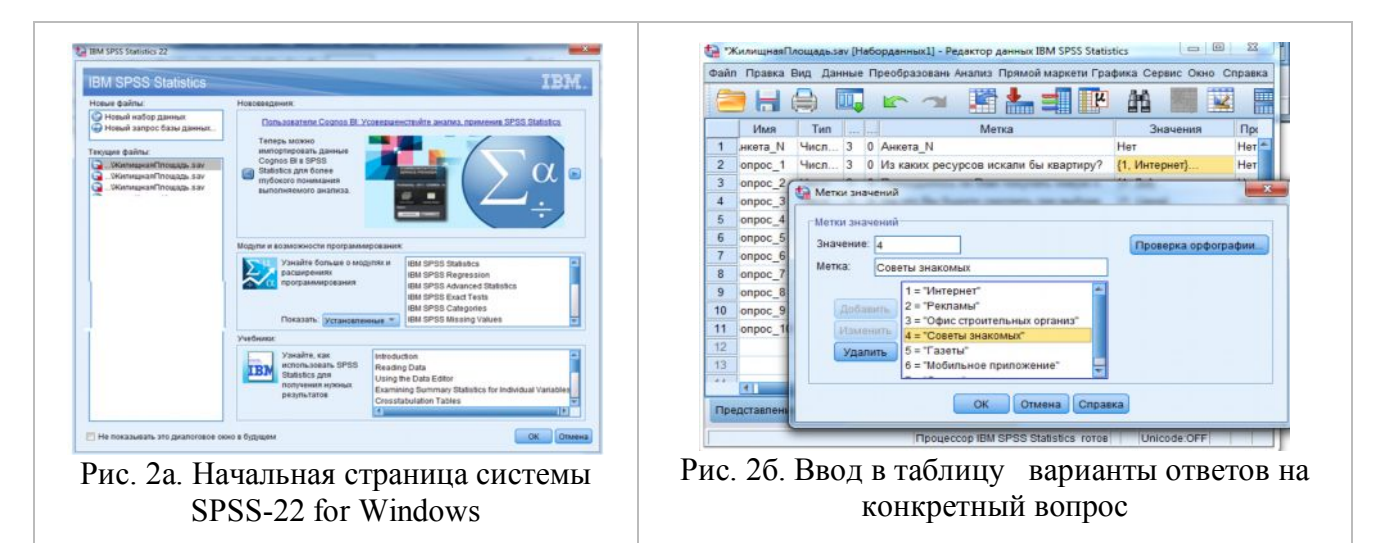

#### В итоге получим следующие таблицы:

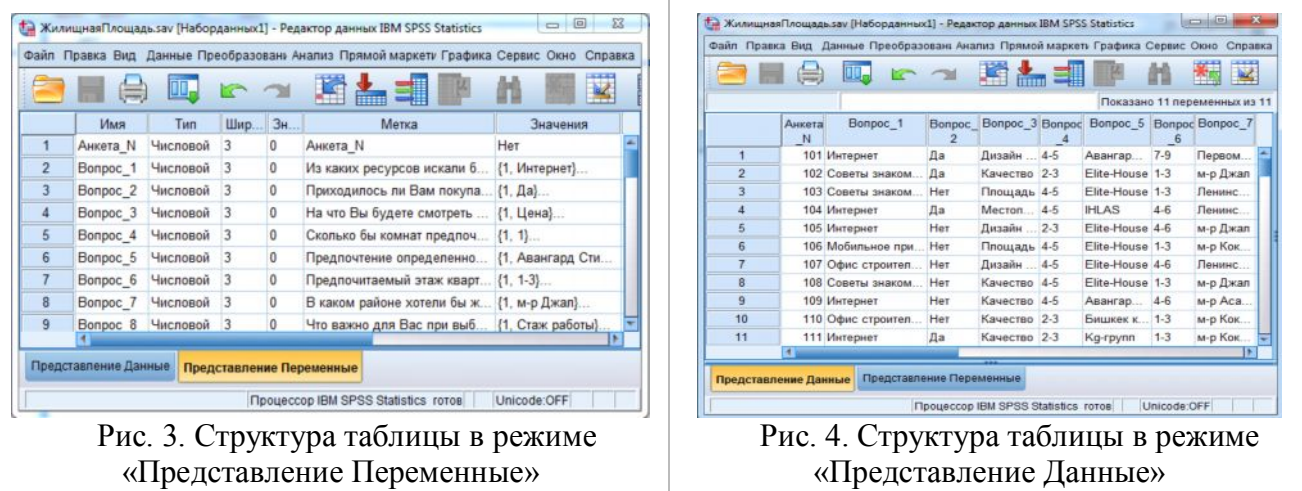

Этап 2. Ввод данных в базу данных SPSS. Полученные данные будем вводить в базу данных. После анализа качества бланков ответов, для анализа отобрали - 70 анкет: (рис. 5) и  $(pnc. 6)$ 

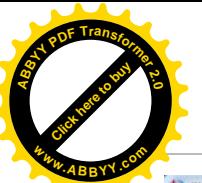

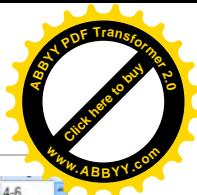

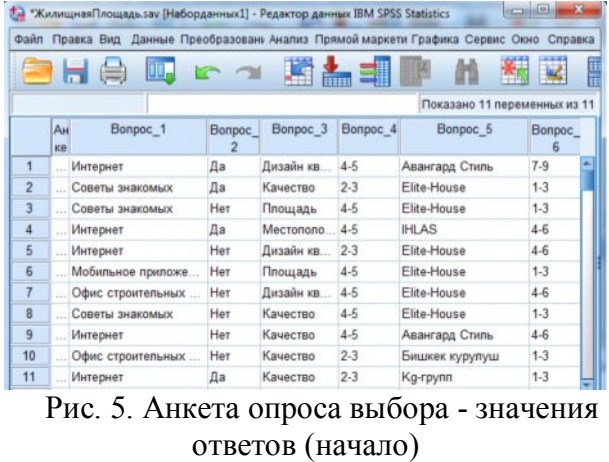

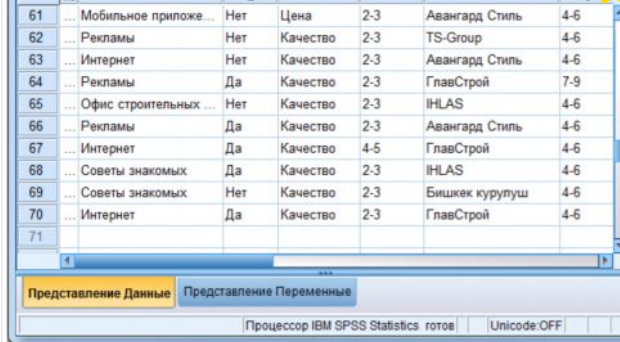

 Рис. 6. Анкета опроса выбора квартирызначения ответов (продолжение)

**Этап 3.** В итоге получим готовую таблицу данных для проведения регрессионного анализа.

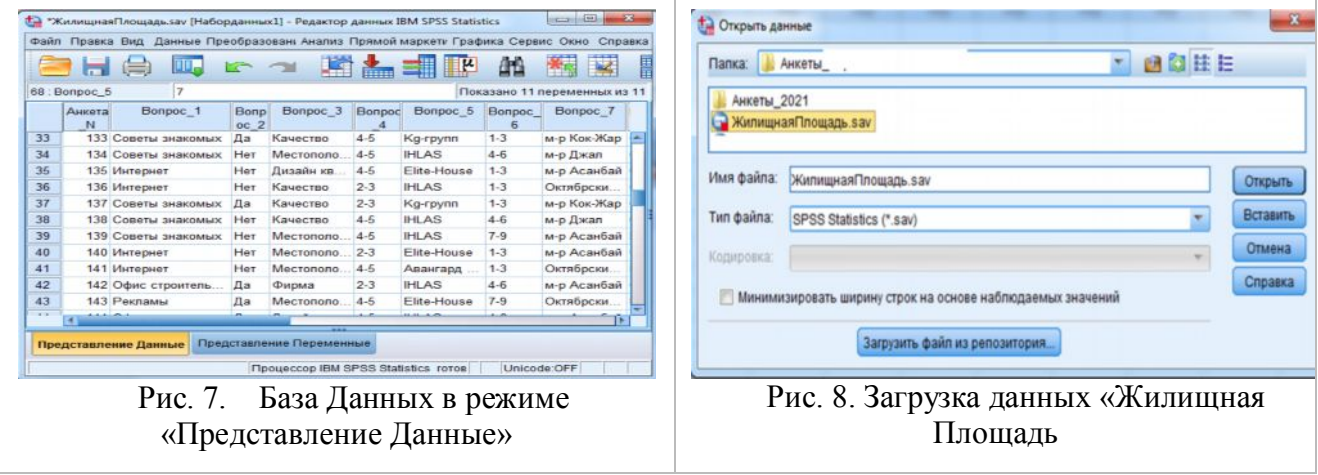

После ввода данных, можно проводить различные анализы данных, например, частотный анализ, факторный анализ, кластерный анализ и другие, в том числе и корреляционно-регрессионный анализ данных.

**Корреляционный анализ выбора жилища** выглядит в следующих рисунках и таблицах

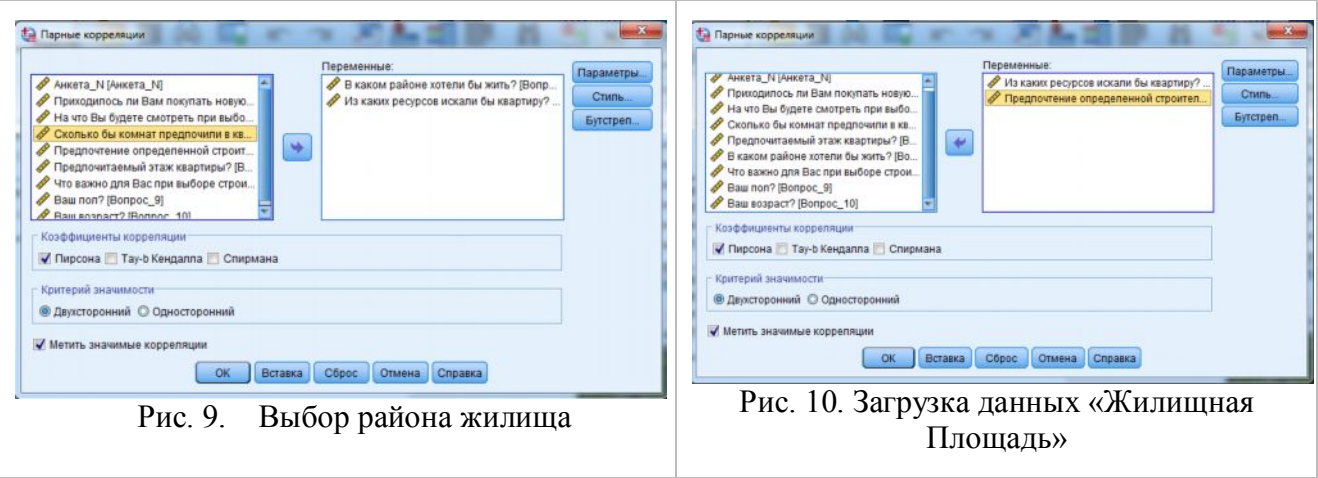

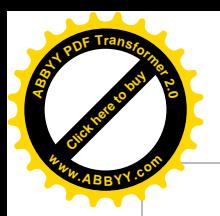

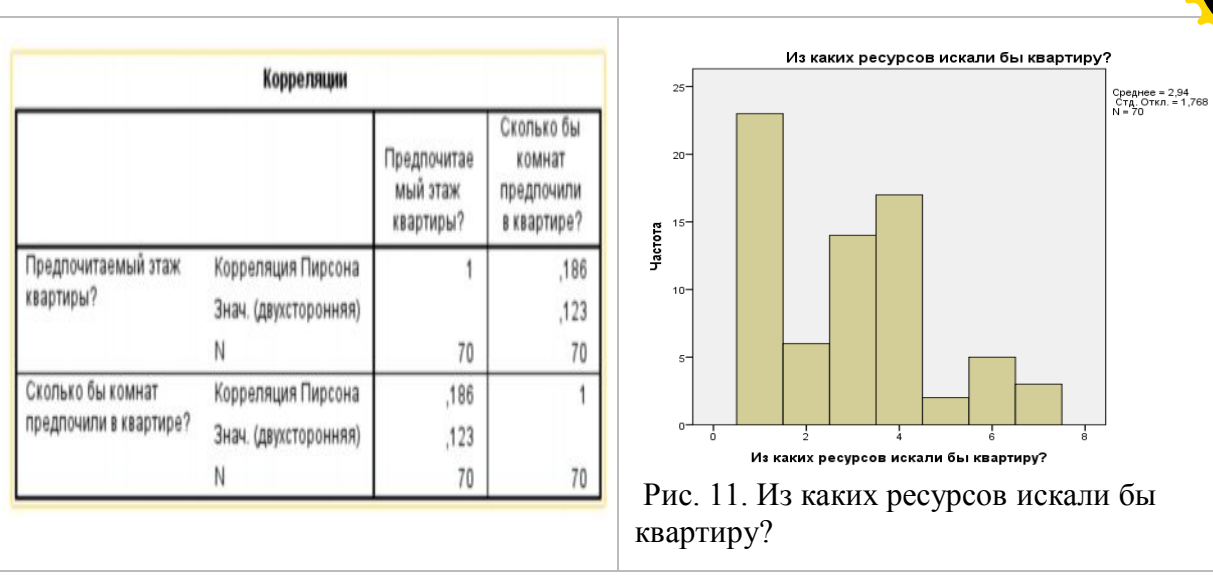

# **Анализ ответов клиентов по выбору квартиры** указываются отдельно в

[Click here to buy](http://www.abbyy.com/buy) **<sup>A</sup>BBY<sup>Y</sup> <sup>P</sup>D<sup>F</sup> <sup>T</sup>ransfo<sup>r</sup>me<sup>r</sup> <sup>2</sup>.<sup>0</sup>**

**<sup>w</sup>ww.ABBYY.co<sup>m</sup>**

ниже следующих табличных данных на соответствующих ответах.

Из каких ресурсов искали бы квартиру?

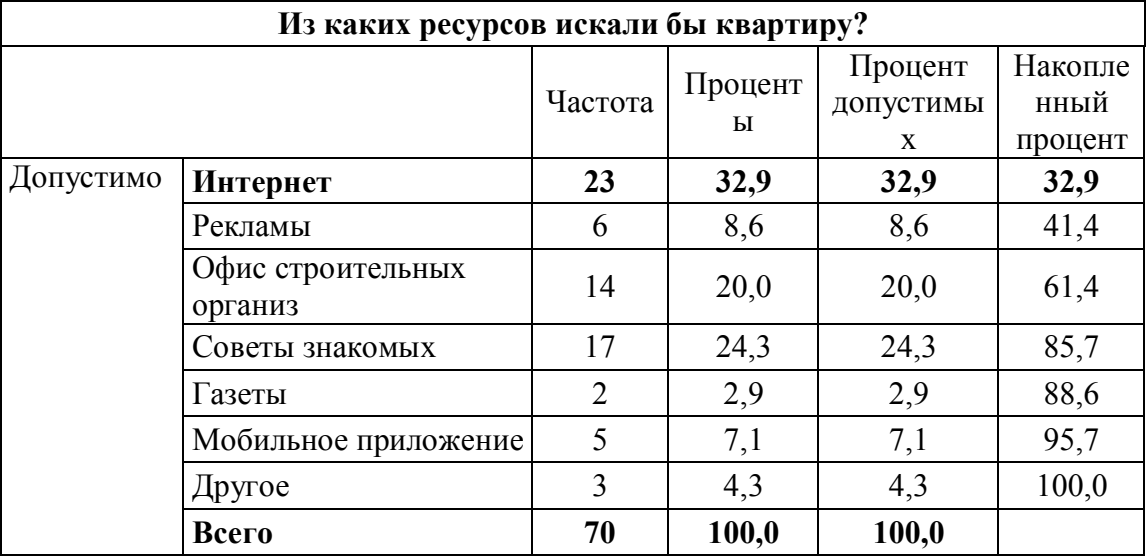

На этот вопрос больше всех указали на Интернет 23 чел. (32,9%).

**На что Вы будете смотреть при выборе квартиру?**

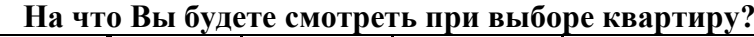

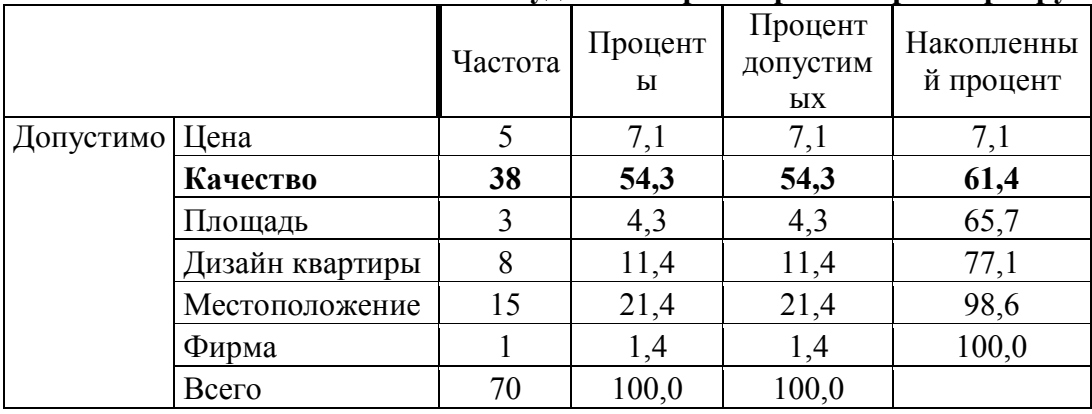

Эти данные графически представлены в рисунках 12 и 13.

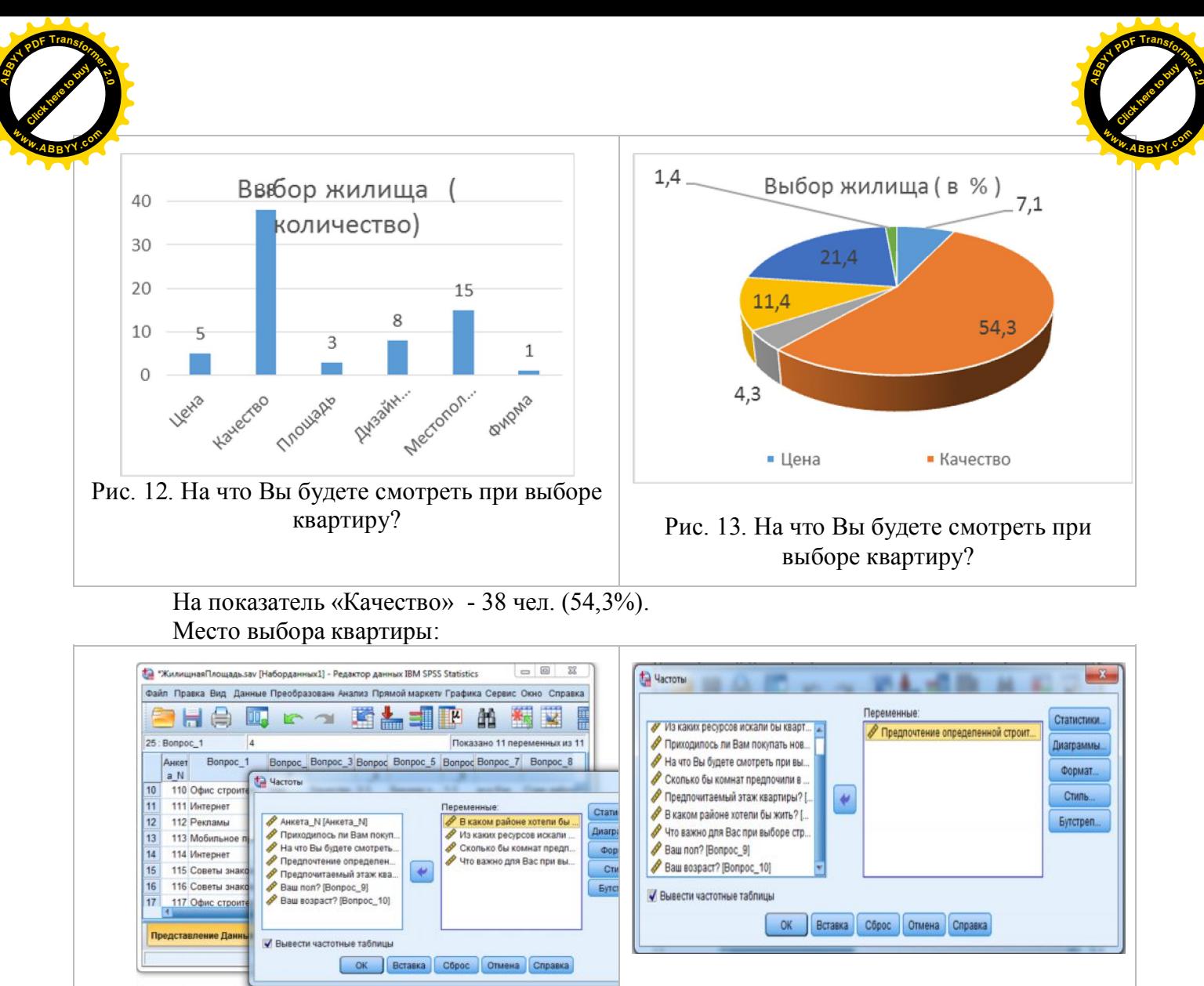

Рис. 14. В каком районе хотели бы жить? Рис. 15. Предпочтение определенной

строительной организации.

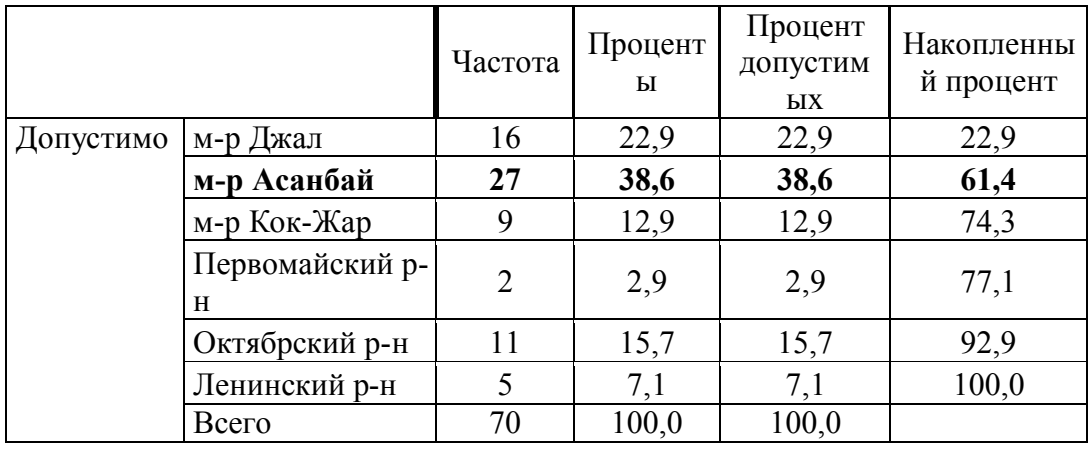

# **В каком районе хотели бы жить?**

В микрорайоне Асанбай - 27 чел. (38,6%).

**Выбор определенной строительной организации.** В рис. 14, 15 и в следующих за ним табличных значениях представлены выборы и предпочтения определенной строительной организации.

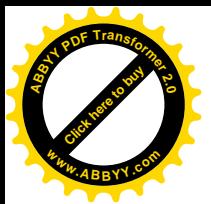

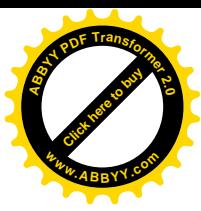

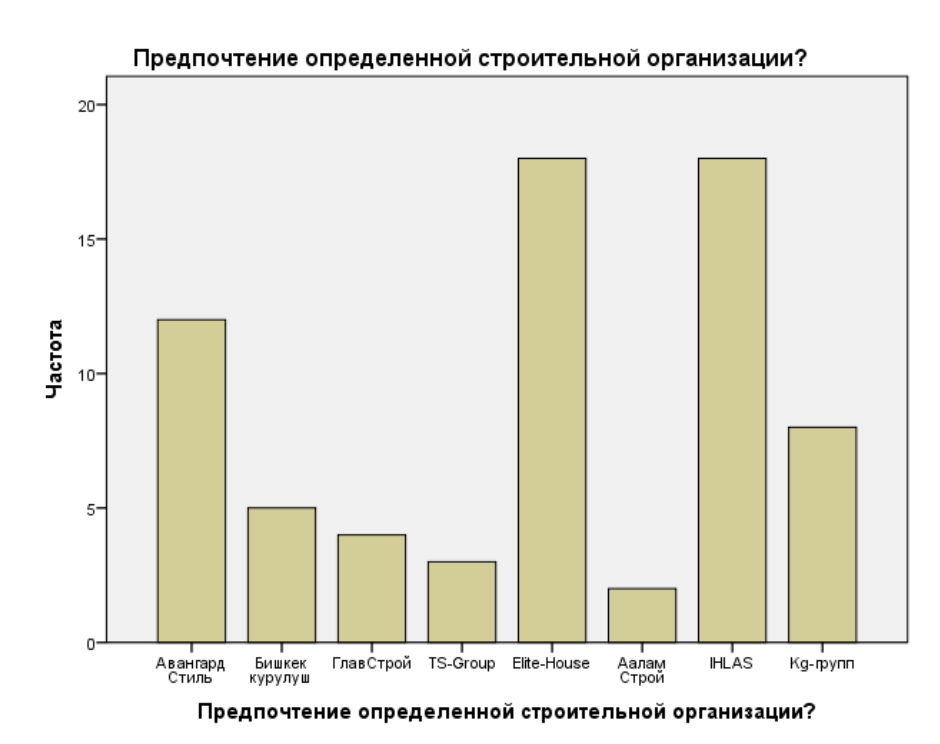

Рис. 16. Предпочтение конкретной строительной организации

#### Получение конкретного вида уравнения регрессии.

При проведении линейного регрессионного анализа зависимая переменная будет иметь интервальную шкалу.

Оптимальное решение данной задачи описывается уравнением прямой, приведенной ниже.

Следует обратить внимание на получаемое значение  $\mathbb{R}^2$ , чтобы определить с какой точностью разброс данных описывает регрессионный модель,

На основе полученных данных в ходе опроса участников анкетирования, для примера на основе одного вопроса определим уравнения регрессии. Здесь в качестве зависимой переменной взяли вопрос - «Предпочтение определенной строительной организации?»

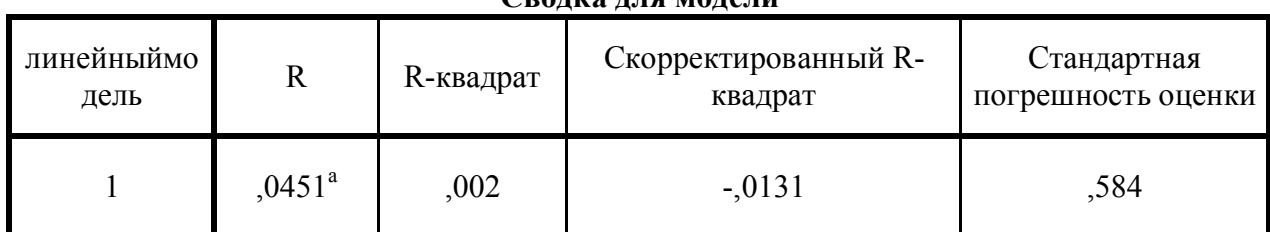

Сропка пня молени

а. Предикторы: (постоянная), Предпочтение конкретной строительной организации?

Коэффициент определенности (R) — выражает характеристику общей тесноты линейной связи между переменными в регрессионной модели. Значения коэффициента находятся в интервале от нуля до единицы. Чем ближе значение коэффициента к единице, тем плотнее линейная взаимосвязь, описанная в регрессионном уравнении.

В данном случае линейная связь не очень плотная. Это означает, что для наших респондентов предпочтение определенной строительной организации не так важно.

 $ANOVA<sup>a</sup>$ 

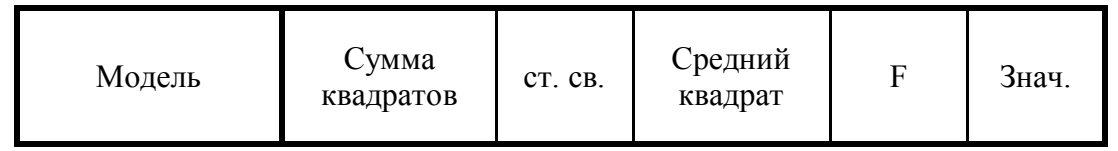

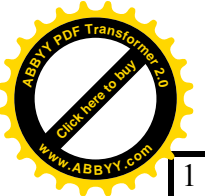

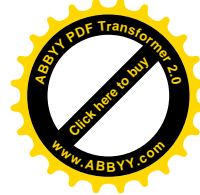

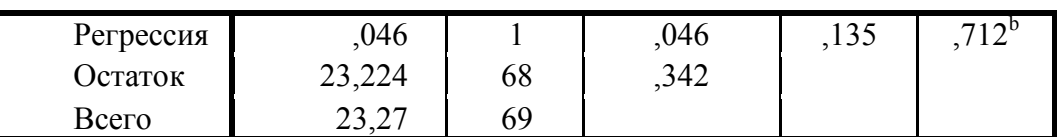

Искомая переменная: Сколько бы комнат предпочли в квартире?  $\bullet$ 

Предикторы (постоянная): Предпочтение конкретной строительной  $\bullet$ организации?

# Коэффициенты<sup>а</sup>

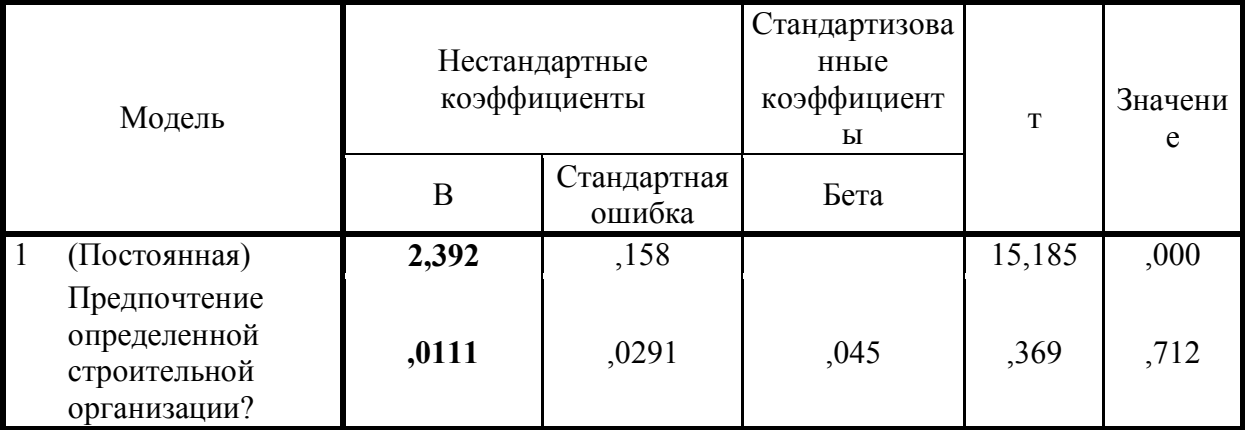

Итак, на вопрос «Предпочтение определенной строительной организации» нами получено уравнение линейной регрессии.

Уравнение линейной регрессии окончательно имеет следующий вид:

 $Y = -0.0111x + 2.392$ ,

где Y - спрос потребителей, x - цена жилой площади.

В заключении отметим, что применение прикладной программы SPSS для проведения анализа в маркетинговых исследованиях позволяет исследователям получит качественные результаты. По остальным показателям также можно получить регрессионной зависимости.

По аналогии данного исследования можно провести новые работы в маркетинговых исследованиях, чтобы извлечь определенную пользу как плацдарм для проведения. Можно вести и дальнейший поиск, обозначая проблемы и для проявления возможных погрешностей, чтобы избежать их в лальнейшем.

# Список литературы

1. Моосмюллер Г. Маркетинговые исследования с SPSS [Текст] / Г. Моосмюллер, Н.Ребик. -М.: Инфра-М, 2007. - 160 с.

2. Токтакунов Т. Информационные системы статистического анализа в социологических исследованиях [Текст] / Т. Токтакунов, К.Т. Осмонов, Р.Ч. Асемкулова // Вестник КГУСТА. - 2018. - №2 (60). - С. 64-69.

3. Маклаков С.В. Моделирование бизнес-процессов с AllFusion Process Modeler (BPWin 4/1) [Текст] / С.В.Маклаков. -М.: «Диалог-МИФИ», 2003. - 240 с.

4. http://www.learnspss.ru/